## Chapter 12

# Power Analysis for One-Way ANOVA

Recall that the power of a statistical test is the probability of rejecting  $H_0$ when  $H_0$  is false, and some alternative hypothesis  $H_1$  is true. We saw earlier (Chapter 10) that power for one-sample  $Z$  and  $t$  tests is a function of the quantity

$$
\phi = \frac{(\mu_1 - \mu_0)}{\sigma/\sqrt{n}},\tag{12.1}
$$

where  $\mu_1$  and  $\mu_0$  are the means under  $H_1$  and  $H_0$ ,  $\sigma$  is the standard deviation of the observations, and n is the sample size. Anything that increases  $\phi$ increases the power of the test, including greater differences between  $\mu_1$  and  $\mu_0$ , decreasing  $\sigma$ , or increasing the sample size *n*. Larger values of the Type I error rate  $\alpha$  also increase the power of the test, because they make it more likely the test will reject  $H_0$  under any circumstances. Although one-way ANOVA is a more complicated design, we will see that exactly the same factors influence the power of its associated F test.

A power analysis for a one-way ANOVA design is usually conducted before running the experiment or study. This is known as a prospective power analysis. We then use the information from this analysis to refine our experimental design, most often the sample sizes needed for each treatment group to yield adequate power. Conversely, a retrospective power analysis is one conducted after an experiment or study, using the results from the study in the power calculation. This is a controversial procedure that some statisticians find questionable (Steidl et al. 1997).

Cohen (1988) recommends using a default power value of 0.8 when designing an experiment, if there is no other basis for setting the power. One reason is that achieving higher power values usually requires disproportionately larger sample sizes. He also recommends a power value of 0.8 on the basis of the ratio of Type II ( $\beta$ ) to Type I error ( $\alpha$ ). He suggests that an optimal ratio of  $\beta/\alpha$  is about four, implying that Type I errors are four times more serious than Type II errors. If you use  $\alpha = 0.05$  as the Type I error rate, and choose power = 0.8, then  $\beta = 1 -$  power = 0.2, and so  $\beta/\alpha = 4$ .

## 12.1 Power analysis for one-way ANOVA

Suppose we want to design an experiment involving several treatments that has adequate power. Assuming we know the treatments we will apply, the first step in a power analysis is to specify the actual values of the treatment means under  $H_1$ , the alternative hypothesis. If the experiment has five treatments, we might speculate that the treatment means take the following values under  $H_1$ :

$$
H_1: \mu_1 = 20, \mu_2 = 22, \mu_3 = 22, \mu_4 = 25, \mu_5 = 18. \tag{12.2}
$$

For example, these values could be the final weights of fish reared on five different diets. This is the form of  $H_1$  needed by proc power (SAS Institute Inc. 2014). We can also express  $H_1$  in terms of the usual model for this design, the fixed effects model of the form

$$
Y_{ij} = \mu + \alpha_i + \epsilon_{ij}.\tag{12.3}
$$

In terms of the parameters of this model,  $H_1$  is equivalent to saying

$$
H_1: \alpha_1 = -1.4, \alpha_2 = 0.6, \alpha_3 = 0.6, \alpha_4 = 3.6, \alpha_5 = -3.4,
$$
 (12.4)

where  $\alpha_i = \mu_i - \mu$ , and  $\mu$  is the grand mean  $(\mu = \sum \mu_i/5 = 107/5 = 21.4)$ (Winer et al. 1991; Montgomery 1997).

The null hypothesis in terms of group means would have the form

$$
H_0: \mu_1 = \mu_2 = \mu_3 = \mu_4 = \mu_5 = \mu,\tag{12.5}
$$

where  $\mu$  is the grand mean. This is equivalent to the usual null hypothesis for one-way ANOVA, which is  $H_0$ :  $\alpha_i = 0$  for all *i*.

We also need to specify a standard deviation  $\sigma$  for the power analysis. We could potentially estimate  $\sigma$  from similar studies in the literature or through a pilot study. If the paper provides an ANOVA table, we can estimate  $\sigma$  using  $MS_{within} = \sqrt{MS_{error}}$ . SAS actually calculates this quantity and labels it Root MSE – see previous printouts for proc glm. In other situations, you may not know  $\sigma$  precisely but can specify a plausible range of values. Continuing our example, we suppose that previous experiments suggest  $\sigma = 3$ .

To calculate the power for this example, we also need to specify a sample size  $n$  for the treatments. Usually we are interested in determining the power for a range of  $n$  values, so we can determine the minimal sample size to needed to reject  $H_0$  with adequate power. Most power analyses assume an equal sample size for each treatment, because this usually yields a higher power than unbalanced designs. We also need to specify the Type I error rate for the overall ANOVA, and  $\alpha = 0.05$  is customary.

The power is then calculated using the distribution of the statistic  $F_s$ under  $H_1$ , called the non-central F distribution (the distribution under  $H_0$ is the  $F$  distribution). The non-central  $F$  distribution has three parameters, the usual two degrees of freedom plus an additional parameter  $\lambda$ , defined by the formula

$$
\lambda = \frac{n \sum_{i=1}^{a} \alpha_i^2}{\sigma^2},\tag{12.6}
$$

where  $\alpha_i = \mu_i - \mu$ , and  $\mu = \sum \mu_i/a$  (Winer et al. 1991, Montgomery 1997). Note that  $\lambda$  is a function of the  $\alpha_i$  values,  $\sigma$ , and the sample size n. The non-central F distribution is equal to the F distribution when  $\lambda = 0$ , which can only happen if there are no treatment effects and  $\alpha_i = 0$  for all i. As the value of  $\lambda$  increases, however, the noncentral F distribution will shift to the right, away from the position held by the  $F$  distribution. Note the similarity of this quantity with  $\phi$ , which determines the power for one-sample Z and t tests.

Figure 12.1 shows the  $F$  and noncentral  $F$  distributions for the power analysis example described above, with  $a = 5$ , the  $\alpha_i$  values as specified, and  $\sigma = 3$ . We also assume for the moment that  $n = 5$ , and set  $\alpha = 0.05$ . For this design, we have  $df_1 = a - 1 = 5 - 1 = 4$ ,  $df_2 = a(n - 1) = 5(5 - 1) = 20$ . For  $\alpha = 0.05$ , we would reject  $H_0$  if  $F_s$ , the test statistic for one-way ANOVA (Chapter 11), exceeded 2.866 (see Table F). We also need to calculate a value of  $\lambda$  for the noncentral F distribution. We have

$$
\lambda = \frac{5[(-1.4)^2 + 0.6^2 + 0.6^2 + 3.6^2 + (-3.4)^2]}{3^2} = 15.111. \tag{12.7}
$$

We see that the noncentral  $F$  lies to the right of the  $F$  distribution, because  $\lambda$  is fairly large in this example. What is the power of the test? It is the area of the noncentral  $F$  distribution lying to the right of 2.866, because this is the probability that  $F_s$  will exceed 2.866 under  $H_1$ , i.e., the probability of rejecting  $H_0$  if it is false and  $H_1$  is true.

What would happen to the power for other values of n or  $\sigma$ , or for that matter smaller or larger differences among groups under  $H_1$  (implying smaller or larger  $\alpha_i$  values)? Any change that increases the value of  $\lambda$  will increase the power of the test, because it reduces the amount of overlap between the two distributions. Examining  $\lambda$ , we see that larger n, larger differences among groups, and smaller  $\sigma$  values would all increase  $\lambda$  and so increase the power of the test. Larger  $\alpha$  (Type I error rate) values also increase the power of the test, because they reduce the acceptance and increase the rejection region size. Sample size  $n$  also has an effect on power through the acceptance region – larger n reduces its upper boundary through its effect on  $df_2 = a(n-1)$ . Fig. 12.2 shows the F and noncentral F distributions for the power example, now using  $n = 8$ . Note how the overlap between the two distributions is reduced for larger  $n$ , increasing the power of the test. See Table 12.1 for a summary of how these factors affect power and  $\beta$ .

Table 12.1: Effects on power and the Type II error rate  $\beta$  of changes in various parameters. The arrows indicate if a particular quantity increases or decreases.

| Parameter Direction |           | power |  |
|---------------------|-----------|-------|--|
| $\alpha_i$ values   |           |       |  |
|                     |           |       |  |
|                     |           |       |  |
|                     | no change |       |  |

The effect of n on  $\lambda$  implies that a sufficient large sample size can generate adequate power, even when the  $\alpha_i$  values are small or  $\sigma$  is large. Thus, large sample sizes should make it possible to detect small treatment effects, and can also compensate for noisy data.

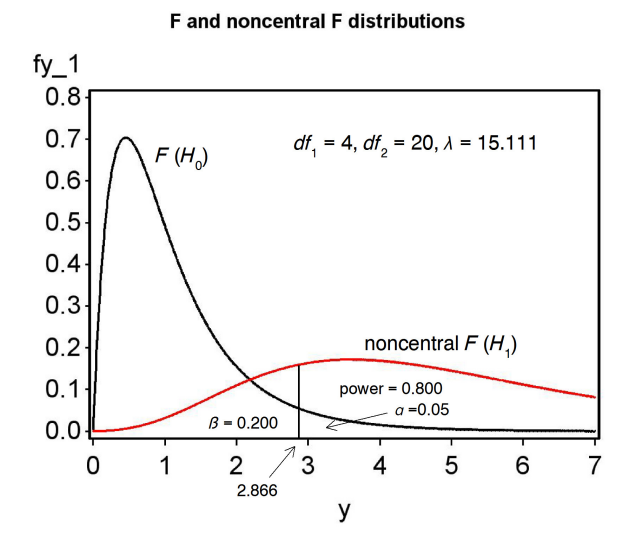

Figure 12.1: The  $F$  and noncentral  $F$  distributions for the power example, using  $n = 5$ .

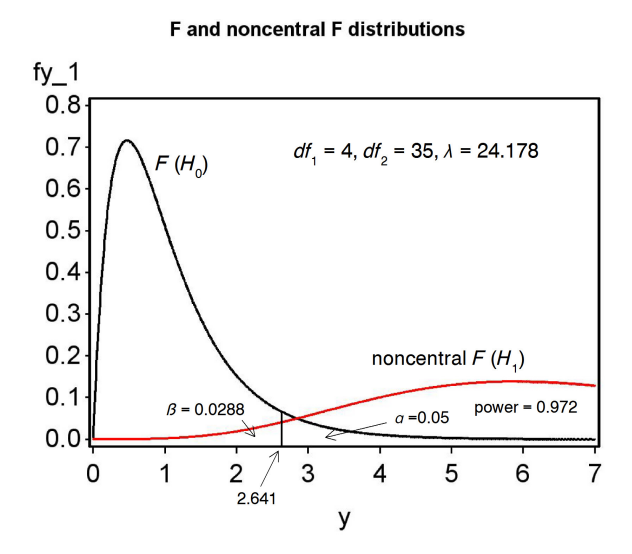

Figure 12.2: The  $F$  and noncentral  $F$  distributions for the power example, for  $n = 8$ .

## 12.2 Power analysis - SAS Demo

SAS makes power analysis relatively easy and provides specific methods for one-way ANOVA and many other designs. Consider our previous example involving five different treatments. We are interested in determining the power of a one-way ANOVA, when the following alternative hypothesis is true:

$$
H_1: \mu_1 = 20, \mu_2 = 22, \mu_3 = 22, \mu_4 = 25, \mu_5 = 18. \tag{12.8}
$$

We need another piece of information for the power analysis, the value of  $\sigma$ . From preliminary studies or a previously published paper, we estimate that  $\sigma = 3$ . We also specify the Type I error rate, setting  $\alpha = 0.05$ .

This is everything required to carry out a power analysis using proc power (SAS Institute Inc. 2014). We first specify that we want a power analysis for one-way ANOVA using the option onewayanova. The means for each treatment group are specified using the groupmeans option, with the means listed in parentheses. See program listing below.

The values of  $\sigma$  and  $\alpha$  are similarly specified using the stddev and alpha options. We are interested in determining the power for a range of  $n$  values, the sample size per group. This is specified using the npergroup option. You can either give a list of n values or use the syntax x to y by z to specify a sequence of values.

The power option is specified as a missing value (a period), because we want SAS to solve for power as a function of sample size per group. The plot command generates a low quality plot of power vs. sample size with no options to improve its appearance. We can generate a better-looking graph by sending the plot data to an output data file using the ods output command, then plotting it using gplot with the usual options to thicken the lines and increase the text size.

We see that power increases rapidly with sample size per group  $(n)$ , from both the graph and SAS output. A power value of 0.8 is achieved for  $n = 5$ in this example.

```
SAS Program
```

```
* oneway_power.sas;
options pageno=1 linesize=80;
goptions reset=all;
title 'Power Analysis for One-Way Anova';
proc power;
        ods output Plotcontent=plotdata;
        onewayanova
                groupmeans = (20 22 22 25 18)
                stddev = 3
               alpha = 0.05npergroup = 2 to 20 by 1
                power = . ;
        plot x=n;
run;
* Plot power vs. sample size in a nicer graph;
proc gplot data=plotdata;
        plot power*npergroup=1 / vaxis=axis1 haxis=axis1 legend=legend1;
        symbol1 i=join v=dot c=black width=3 height=2;
        axis1 label=(height=2) value=(height=2) width=3 major=(width=2) minor=none;
        legend1 label=(height=2) value=(height=2);
run;
quit;
```
#### SAS Output

Power Analysis for One-Way Anova 1 09:19 Tuesday, August 24, 2010

The POWER Procedure Overall F Test for One-Way ANOVA

#### Fixed Scenario Elements

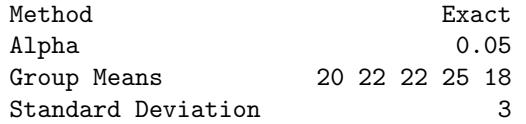

#### Computed Power

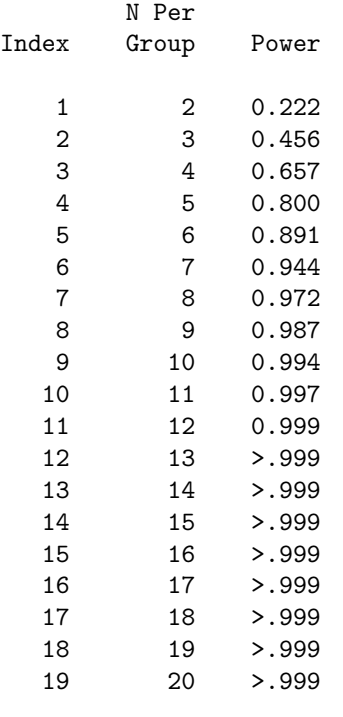

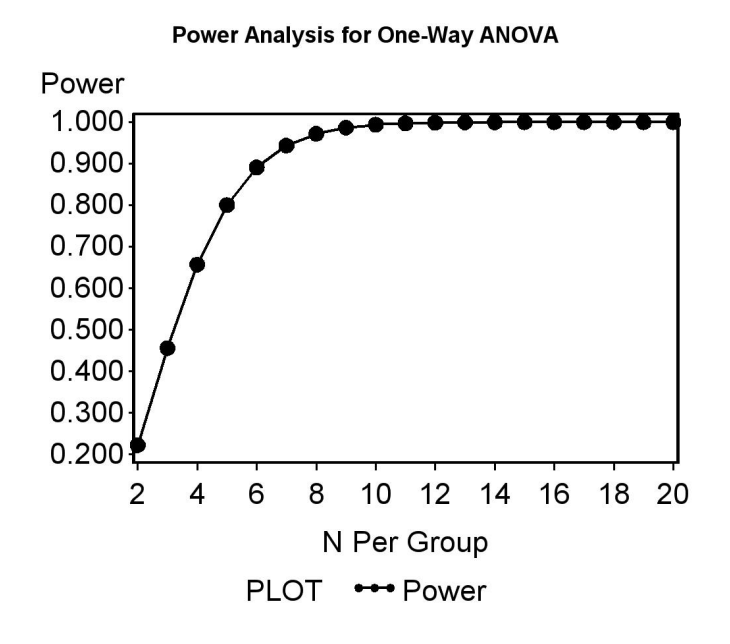

Figure 12.3: Power vs. n for the power example.

## 12.3 Power analysis continued - SAS demo

It is often worthwhile to compare power curves for different values of  $\sigma$  and  $\alpha$ , to see how these influence power. We can obtain this from proc power by specifying several different values of these parameters. We will examine the results for  $\alpha = 0.05$  vs. 0.01 and  $\sigma = 3$  vs. 6. These are requested by listing both values under the alpha and stddev statements. A better quality graph is again generated by exporting the plot information and plotting it using gplot. See SAS program and output below.

We see that low  $\alpha$  (the Type I error rate) reduces the power of the test across all sample sizes, because low  $\alpha$  makes it harder to reject  $H_0$  under any circumstance. Larger values of  $\sigma$  also decrease the power at all sample sizes. The larger the value of  $\sigma$ , the more variable the data, and the harder it is for the statistical test to distinguish between the null and alternative hypotheses. Adequate power is only obtained for a larger sample size.

SAS Program

```
* oneway_power2.sas;
options pageno=1 linesize=80;
goptions reset=all;
title 'Power Analysis for One-Way Anova';
proc power;
        ods output Plotcontent=plotdata;
        onewayanova
                groupmeans = (20 22 22 25 18)
                stddev = 36alpha = 0.05 0.01npergroup = 2 to 20 by 1power = .;
        plot x=n;
run;
* Plot power vs. sample size in a nicer graph;
proc gplot data=plotdata;
        plot power*npergroup=plotcurve / vaxis=axis1 haxis=axis1 legend=legend1;
        symbol1 i=join v=circle c=black width=3 height=2;
        symbol2 i=join v=plus c=black width=3 height=2;
        symbol3 i=join v=circle c=black l=2 width=3 height=2;
        symbol4 i=join v=plus c=black l=2 width=3 height=2;
        axis1 label=(height=2) value=(height=2) width=3 major=(width=2) minor=none;
        legend1 label=(height=2) value=(height=2);
run;
quit;
```
**Example 2018** SAS Output <u>2020 1000 SAS Output</u>

Power Analysis for One-Way Anova 1 12:09 Wednesday, August 25, 2010

The POWER Procedure Overall F Test for One-Way ANOVA

Fixed Scenario Elements

Method **Exact** Group Means 20 22 22 25 18

#### Computed Power

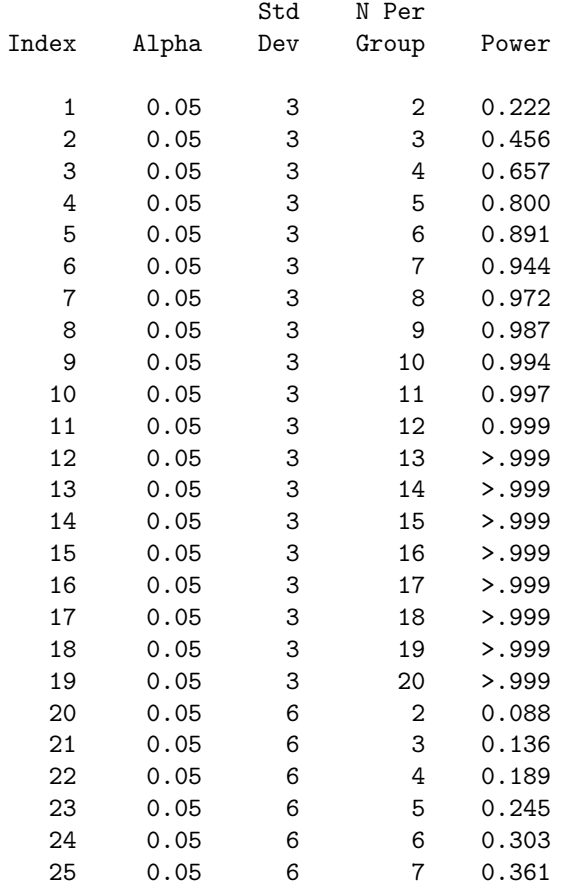

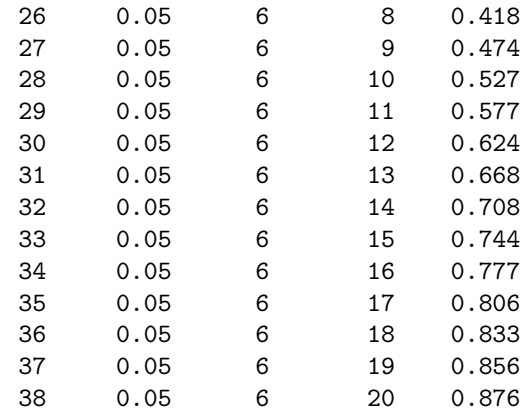

Power Analysis for One-Way Anova 2 12:09 Wednesday, August 25, 2010

#### The POWER Procedure Overall F Test for One-Way ANOVA

#### Computed Power

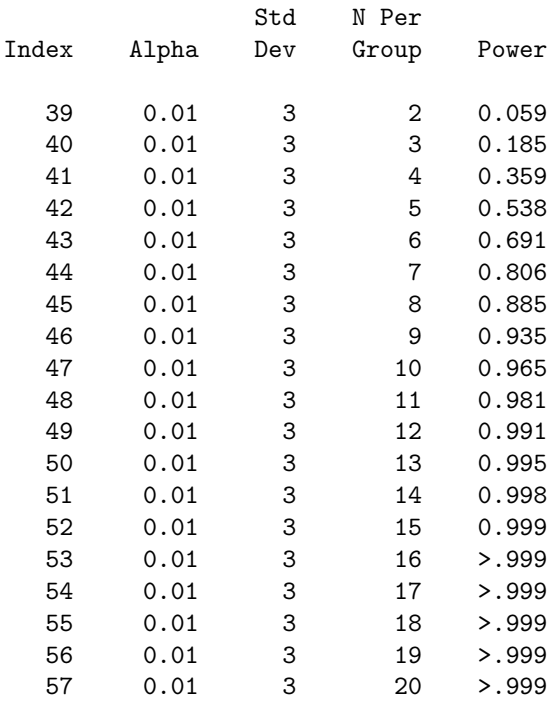

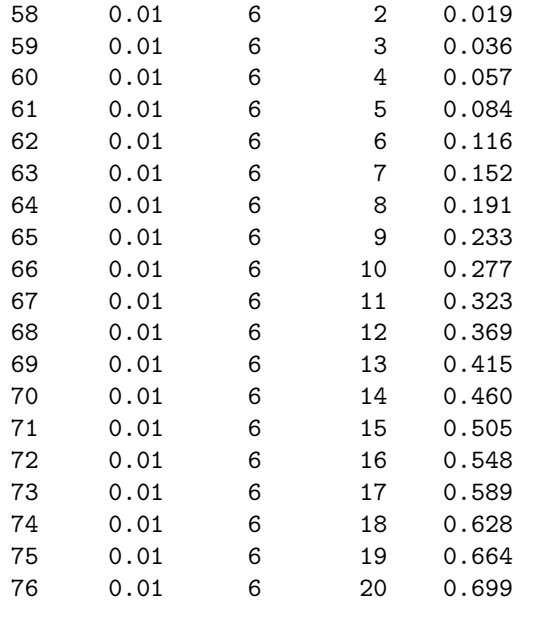

**Power Analysis for One-Way ANOVA** 

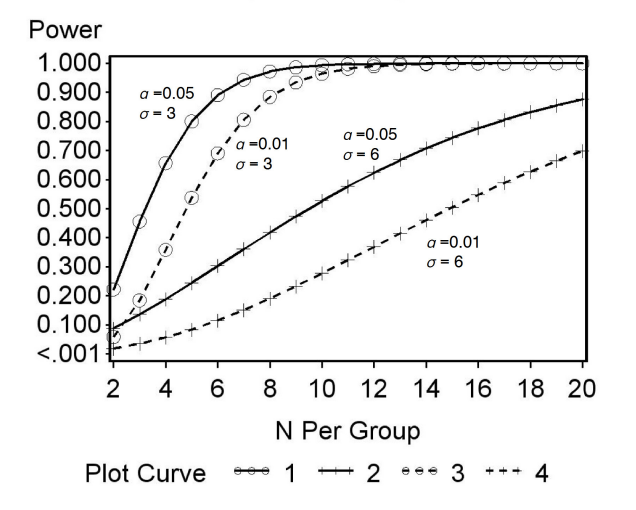

Figure 12.4: Power vs. *n* for the power example, for  $\alpha = 0.05$  vs. 0.01, and  $\sigma = 3$  vs. 6.

## 12.4 Power analysis continued - SAS demo

The SAS procedure power can be used to directly find the sample size  $n$  for a power of 0.8. One way is to simply read the value of  $n$  from a power vs. sample size graph, choosing the smallest  $n$  that gives power greater than or equal to 0.8. Returning to the first output we generated using power with  $\alpha = 0.05$  and  $\sigma = 3$ , we see that for  $n = 5$  the power exactly equals 0.8, so this is our sample size.

Alternately, you can set a power value of 0.8 and have proc power find the sample size. We first set the power option equal to 0.8 in the program, then change the npergroup option to a missing value, which tells power to solve for it. See program below and attached SAS output. SAS indicates that a sample size of  $n = 5$  would give power = 0.8. This is the same result as obtained earlier by inspecting the power curve. For this particular example, there was a value of  $n$  that gave exactly the required power. More often, power will provide an *n* that guarantees power  $\geq$  0.8, not exactly 0.8.

- SAS Program

```
* oneway_power3.sas;
options pageno=1 linesize=80;
goptions reset=all;
title 'Power Analysis for One-Way ANOVA';
proc power;
        onewayanova
                groupmeans = (20 22 22 25 18)
                stddev = 3
                alpha = 0.05npergroup = .
                power = 0.8;
run;
quit;
```
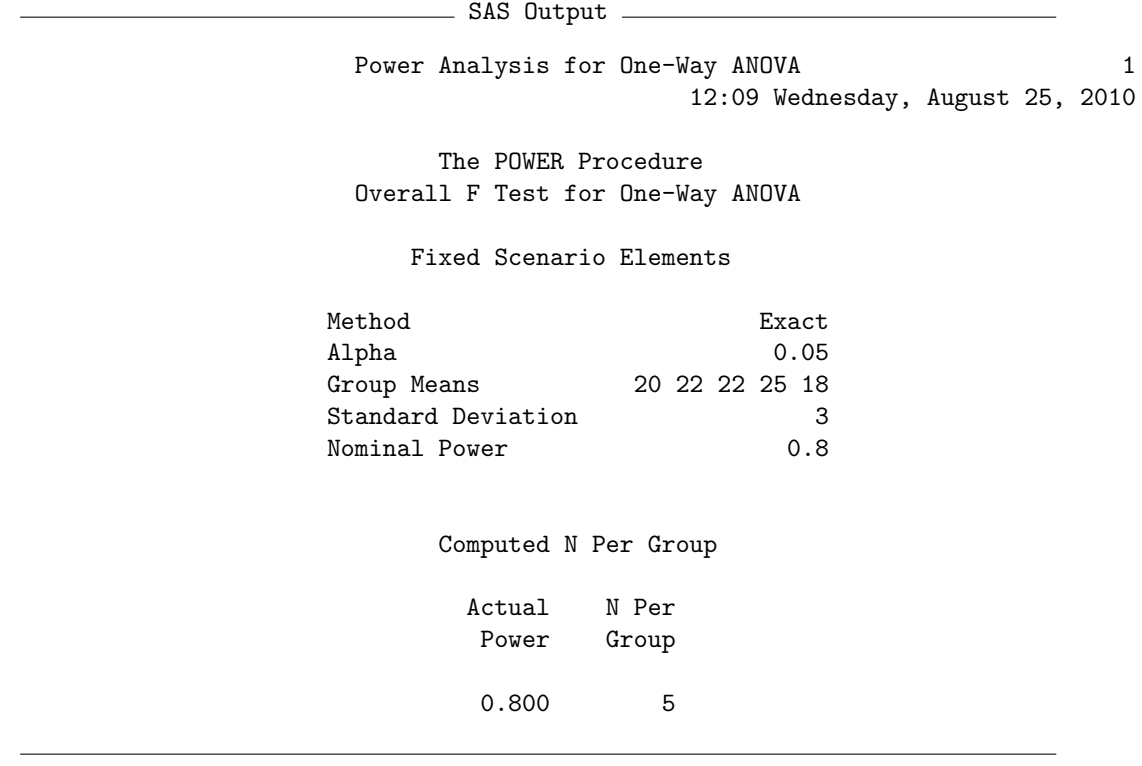

## 12.5 References

- Cohen, J. (1988) Statistical Power Analysis for the Behavioral Sciences, Second Edition. Lawrence Erlbaum Associates, Inc., Hillsdale, NJ.
- Montgomery, D. C. (1997) Design and Analysis of Experiments. John Wiley & Sons, New York, NY.
- SAS Institute Inc. (2014) SAS/STAT 13.2 Users Guide. SAS Institute Inc., Cary, NC.
- Steidl, R. J., Hayes, J. P. & Schauber, E. (1997) Statistical power analysis in wildlife research. Journal of Wildlife Management 61: 270-279.
- Winer, B. J., Brown, D. R. & Michels, K. M. (1991) Statistical Principles in Experimental Design. McGraw-Hill, Inc., Boston, MA.

## 12.6 Problems

1. Suppose you want to compare the effect of four different diets on the weight of prawns reared in aquaculture ponds. There is a standard diet (S) and three other diets (A, B and C) that will be fed to prawns in replicate ponds. Relative to diet S, you would like to see a 20% increase in weight on diet A, a 20% increase on diet B, and a 30% increase on diet C. If the mean weight on diet S is 100 g, this translates into the following alternative hypothesis:

$$
H_1: \mu_S = 100, \mu_A = 120, \mu_B = 120, \mu_C = 130.
$$
 (12.9)

From previous studies the researchers estimate that  $\sigma = 22$ . Assume a Type I error rate of  $\alpha = 0.05$ .

- (a) Use SAS and proc power to determine the sample size per treatment (number of ponds) necessary to give power  $\geq 0.8$ . Attach your SAS program and output.
- (b) Repeat the same analysis for  $\alpha = 0.01$ . How does this change in the Type I error rate affect the sample size? Why?
- 2. Suppose you want to compare the effect of five different diets on the weight of fish reared in aquaculture. There is a control diet (C) and four other diets (D1, D2, D3, and D4). Relative to diet S, you would like to see a 10% increase in weight on diet D1, a 15% increase on diet D2, and 20% increases on diets D3 and D4. If the weight on the control diet C is 100 g, this translates into the following alternative hypothesis:

$$
H_1: \mu_C = 100, \mu_{D1} = 110, \mu_{D2} = 115, \mu_{D3} = 120, \mu_{D4} = 120. \quad (12.10)
$$

Previous studies suggest that  $\sigma = 10$ . Assume a Type I error rate of  $\alpha = 0.05$ .

- (a) Use SAS to determine the sample size per treatment necessary to give power  $\geq 0.8$ . Attach your program and output.
- (b) Repeat the same analysis for the following alternative hypothesis:

$$
H_1: \mu_C = 100, \mu_{D1} = 105, \mu_{D2} = 108, \mu_{D3} = 110, \mu_{D4} = 110.
$$
\n(12.11)

How does this change affect the sample size? Why?

### CHAPTER 12. POWER ANALYSIS FOR ONE-WAY ANOVA